# Linux LabVIEW™ Installation Guide

### **Before You Begin**

NI LabVIEW

Application Builder

**Are you upgrading from a previous version of LabVIEW?** Refer to the *LabVIEW Upgrade Notes* for information about protecting existing VIs and projects before installing a new version of LabVIEW.

#### **1 Install LabVIEW Development System**

- Insert and mount the LabVIEW installation media.
	- As the root user in the mounted directory, enter sh . / INSTALL to install LabVIEW in the /usr/local directory.

**Note:** To manually install LabVIEW without using the INSTALL script, refer to the README file in /mnt/cdrom.

### **2 Install LabVIEW Modules and Toolkits**

- Verify that the add-on is compatible with this version of LabVIEW at ni.com/info  $\Rightarrow$  compat.
- Insert and mount the installation media for the add-on.
- As the root user in the mounted directory, enter she / INSTALL.

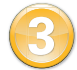

**4**

# **3 Install NI Device Drivers**

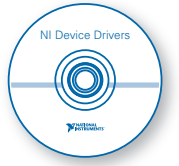

To use hardware with a new version of LabVIEW, you must install a new version of the driver for the device. Install new drivers from the following locations:

- NI-VISA—Available through the LabVIEW INSTALL script
- NI-DAQmx Base—ni.com/info → daqbase
- Other newly purchased NI devices—Installation media packaged with the device
- Other NI devices that you already own—ni.com/drivers

#### **Install Hardware**

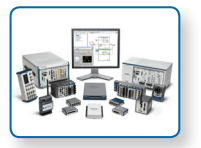

Refer to your device documentation, such as printed manuals or PDFs, for information about installing your NI hardware.

#### **Problems Installing LabVIEW?**

For answers to common questions about installing LabVIEW and NI device drivers, refer to the *LabVIEW Installation Troubleshooting Guide* (troubleshooting quide.html) on the LabVIEW installation media.

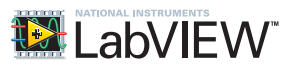

The following system requirements apply to the LabVIEW Full and Professional Development Systems.

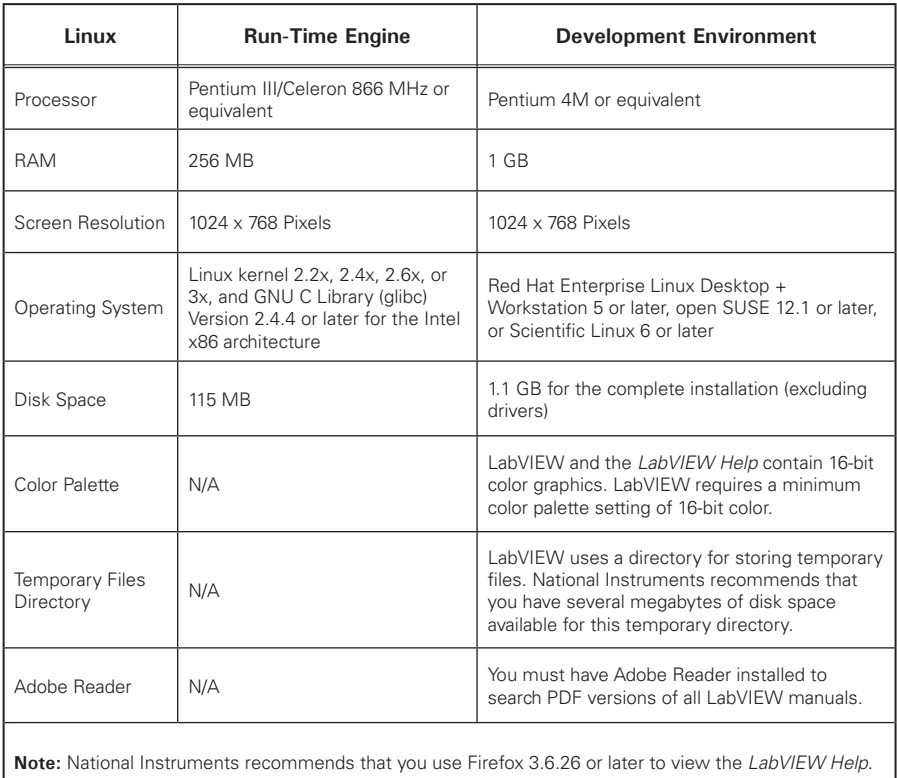

# **Additional System Requirements for LabVIEW Modules and Toolkits**

LabVIEW modules and toolkits may have additional system requirements. To verify that your system meets the minimum requirements for the specific LabVIEW module or toolkit you want to install, refer to the readme file on the installation media for the module or toolkit.

**Refer to the** *NI Trademarks and Logo Guidelines* **at** ni.com/trademarks **for more information on National Instruments trademarks. Other product and company names mentioned herein are trademarks or trade names of their respective companies. For patents covering National Instruments products/technology, refer to the appropriate location:** Help»Patents **in your software, the** patents.txt **file on your media, or the** *National Instruments Patent Notice* **at** ni.com/patents**. You can find information about end-user license agreements (EULAs) and third-party legal notices in the readme file for your NI product. Refer to the** *Export Compliance Information* **at** ni.com/legal/export-compliance **for the National Instruments global trade compliance policy and how to obtain relevant HTS codes, ECCNs, and other import/export data.**

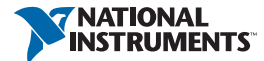